# **EMULOGIC**

# ECL-3211 PROM BURNER UTILITY PROGRAM

USER GUIDE

 $MAN-1001-00$ ISSUED MAY 1982

# TABLE OF CONTENTS

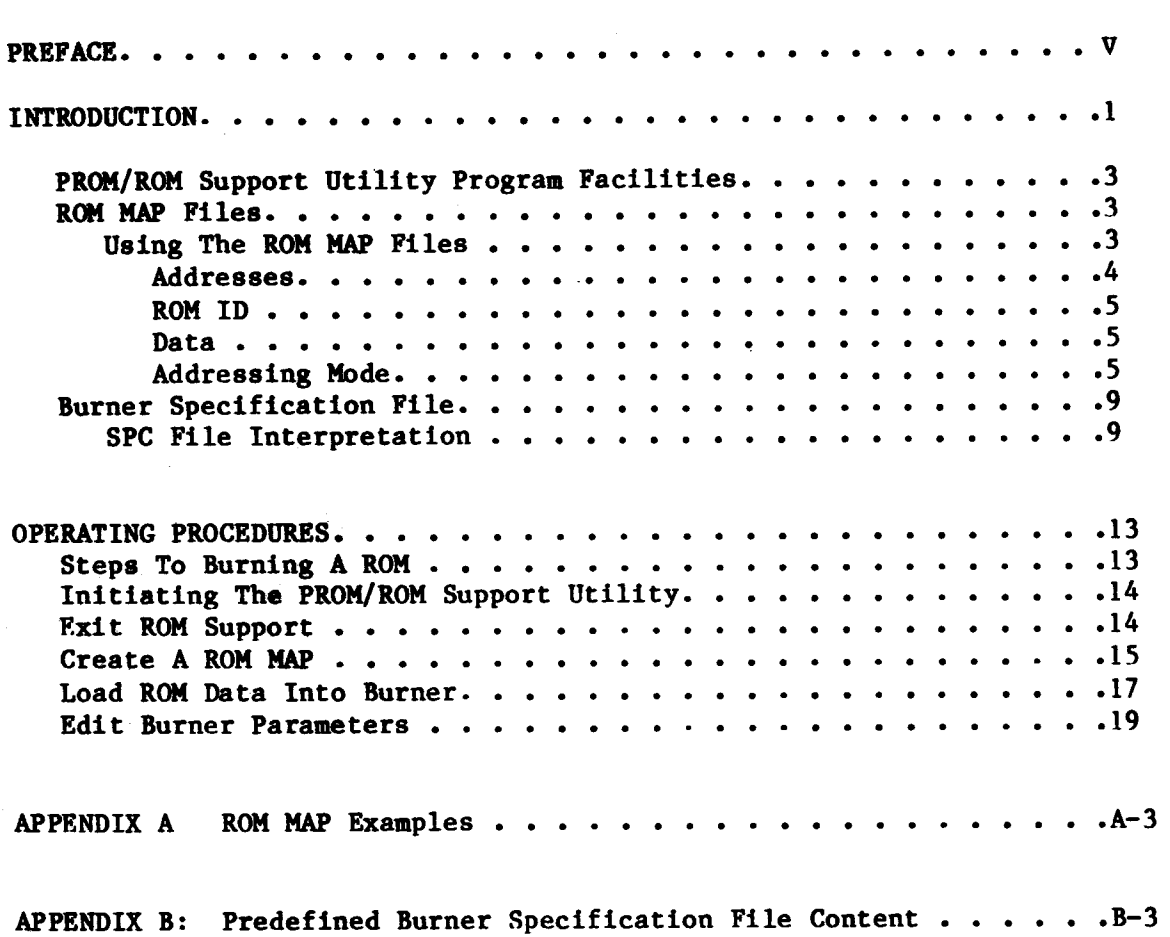

# FIGURES

 $\left\langle \right\rangle$ 

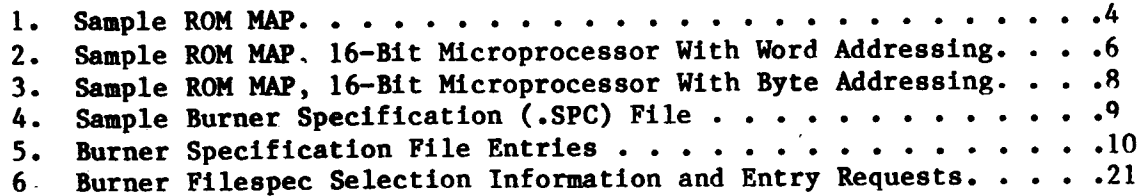

### PREFACE

This manual describes the EMULOGIC ECL-3211 PROM Burner Utility Program and presents procedures for its use. The utility is employed during the course of microprocessor development. Since the fROM burner program is run on a Digital Equipment Coporation system. you should become familiar with both the system and the following documentation:

> RT-II System User's Guide RT-II Programmer's Reference Manual RT-II Software Support Manual PDP-II MACRO-II Language Reference Manual

In addition. since the PROM burner requires an executable absolute load module (.LDA) created by the EMULOGIC ECL-32II Microprocessor Development System. you should become familiar with the ECL-32II Emulation System User's Guide.

v

#### **INTRODUCTION**

The EMULOGIC PROM/ROM support utility program permits user's to "burn" a developed microprogram into Read-Only-Memory (ROM). This program is designed to permit PROM burners manufactured by various companies to be interfaced to the ECL-3211 Microprocessor Emulation System. The PROM burner connects to the ECL-3211 system's RS-232-C Serial line printer port.

...

Microprograms are developed using a text editor process to create source code. An appropriate cross assembler then assembles the source code and creates an OBJECT (.OBJ) file. A LINKER program, that is compatible with the cross assembler, is then used to link the OBJECT file. The output of the LINKER is an executable absolute load module (.LDA) file. It is this .LDA file that is used by the ECL-3211 emulator programs for microprogram debugging.

As the debugging stage of the microprocessor development procedure nears completion it may be necessary to burn the program into read-only-memory (ROM). It is at this point where the PROM/ROM support utility would be used.

Two steps are involved in burning a ROM. First a ROM MAP file must be created from the final version of an .LDA file. Second the ROM MAP file must be formatted as required for a specific PROM burner and then the file is output to the PROM burner.

The PROM/ROM support utility program uses the .LDA file as input to create one to four ROM MAP files. The number of ROM MAP files depends on the object microprocessor's word length.

USing the ROM MAP file(s), the PROM/ROM support utility program reformats addresses and data, and creates checksums and record counts as required for specific PROM burner formats. This process is performed by several general purpose formatting subroutines. These formatting subroutines and their sequencing are controlled by a burner specification file. Several burner specification files (.SPC), covering most of the more common PROM burner formats, are included in the support utility package. In addition the PROM/ROM support utility program includes a facility to allow user's to create their own burner specification file. Most ASCII-HEX based burner formats are supported by this facility.

1

# PROM/ROM SUPPORT UTILITY PROGRAM FACILITIES

Three facilities are contained in the PROM/ROM support utility. These facilities and their functions are:

- 1. Edit burner parameters creates a burner specification file for a user defined burner format.
- 2. Create a ROM MAP creates ROM MAP file(s) from an .LDA file.
- 3. Load ROM data into burner formats ROM MAP file(s) to the specified PROM burner format and outputs the formatted data to the burner.

ROM MAP FILES --------------

Up to four ROM MAP files are created when the "Create A ROM MAP" facility of the PROM/ROM support utility is run. The number of ROM MAP files depends on the object processor's word length as follows:

- 1. Eight-bit microprocessors require a single ROM MAP file.
- 2· Sixteen-bit microprocessors require two ROM MAP files ROM MAP 0 (.RMO) for the least significant data bytes (8 bits), and ROM MAP 1 (.RMl) for the most significant data bytes.
- 3. 32-bit microprocessors require four ROM MAP files (one for each data byte). .RMO contains the least significant data bytes. .RM3 contains the most significant data bytes.

ROM MAP file(s), once created, can be treated as any other text file. They can be displayed or printed. Using a text editor, you can change data contained in a ROM MAP file. When you change ROM data, care must be taken to ensure that the format of the data in the file is not altered. Each data byte must be represented by two hex digits and followed by an ASCII space.

Printed examples of ROM MAP files are provided in Appendix A.

Using the ROM MAP Files -----------------------

ROM MAP files created by the "Create A ROM MAP" facility of the PROM/ROM support utility contain the following header information, inportant to the user, in lines 1 and 2.

- 1. .LDA filename from which the ROM MAP file was created.
- 2. Creation date of the ROM MAP file.
- 3. Microprocessor word length.
	- 3  $\overline{\phantom{a}1}$
- 4. Microprocessor addressing mode.
- $5.$ ROM length in bytes.
- $6.$ Data bits contained in the ROM data columns.

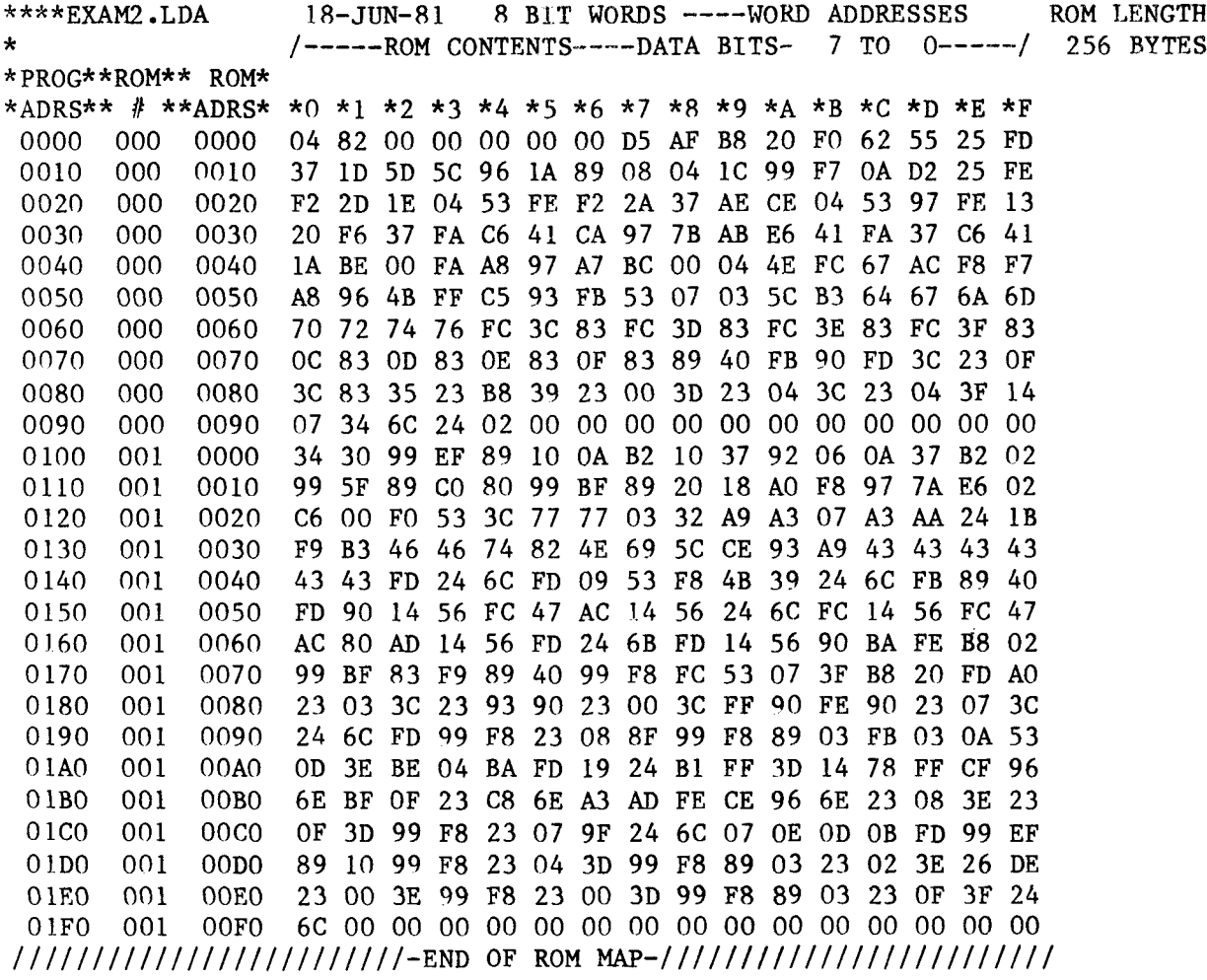

Figure 1. Sample ROM MAP

Addresses

----------

ROM MAPs created by the "Create A ROM MAP" facility of the PROM/ROM support utility include two address indicators. The first address. Program Address (PROGR ADRS), is used to cross reference a byte of ROM data to the program listing. The second address, ROM Address (ROM ADRS), may be used to cross reference the actual ROM location where a byte of data is stored. ROM addresses are useful for editing ROM data in an off-line situation.

When the length of the microprogram exceeds the length of the ROM specified microprogram data will be stored in multiple ROMs

within the same ROM MAP file. The existence of multiple ROMs can be identified by examining the ROM number column of a displayed ROM MAP file. Also notice as the ROM number is adjusted, ROM address resets to 0000 while the program address continues to reference addresses as they would appear in a microprogram listing.

ROM ID

. . . . . . .

Each line of ROM data also contains a three character ROM ID (ROM # column). The three ROM ID characters are the most significant bits of the program address adjusted downward, relative to the ROM length specified. The "Load ROM Data Into Burner" facility of the PROM/ROM support utlilty will ask for this ID in order to select data from the map for specific ROM loads.

Data

----

One byte (2 hex digits) of ROM data is stored in each ROM location. Displayed or typed. ROM MAP data is formatted into lines of sixteen columns. Each line represents the content of sixteen sequential bytes of program or ROM addresses. Each column represents one of those sixteen addresses designated by the least significant address digit 0 through f. address "0" is the leftmost address, address "f" the rightmost. Each column is appropriately annotated with \*0, \*1, etc. through \*F in line four of the ROM MAP header.

Addressing Mode ---------------

The "Create A ROM MAP" facility of the PROM/ROM support utlilty will create ROM MAPs for word addressing or byte addressing oriented object microprocessors. ROM MAPs created for byte addressing microprocessors also provide the least significant two digits of the program address in header line 3, directly above each column of ROM data bytes (Figure 2). These addresses are annotated as even byte addresses 00 through IE for .RMO maps, and as odd byte addresses 01 through IF for .RMI maps. Therefor a specific byte may be located by adding the column header in line 3 to the program address.

ROM data is handled differently for each addressing mode. The two data bytes following program address 7 for a 16-bit word oriented microprocessor would have the first data byte placed in address 7 of .RMO and the second byte placed in address 7 of .RMI. In byte oriented 16-bit microprocessors the first byte following program address 7 would be placed in address 3 of .RMI (upper ROM) and the second data byte placed in address 4 of .RMO (lower ROM).

5

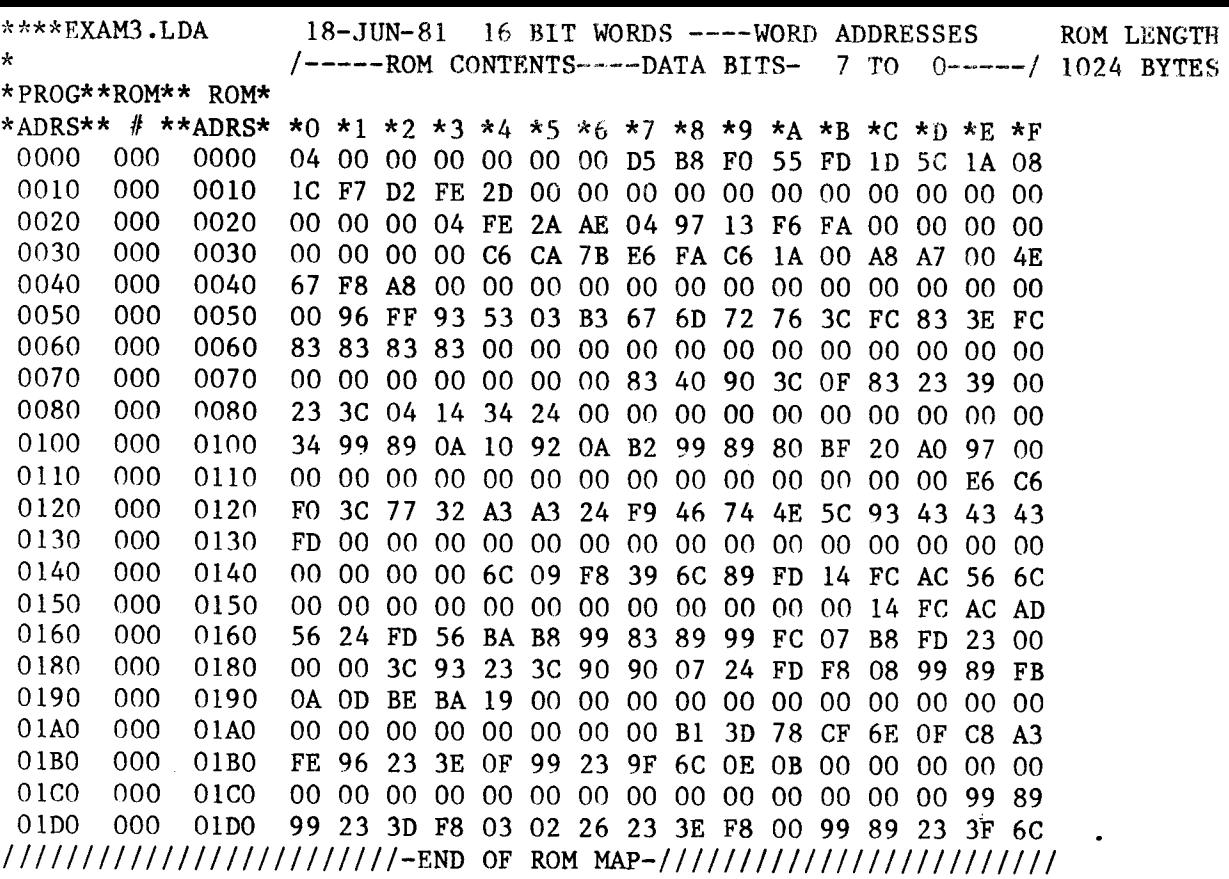

 $(a)$ EXAM3.RMO

Figure 2. Sample ROM MAP, 16-Bit Microprocessor with Word Addressing<br>(Sheet 1 of 2)

 $\sim$ 

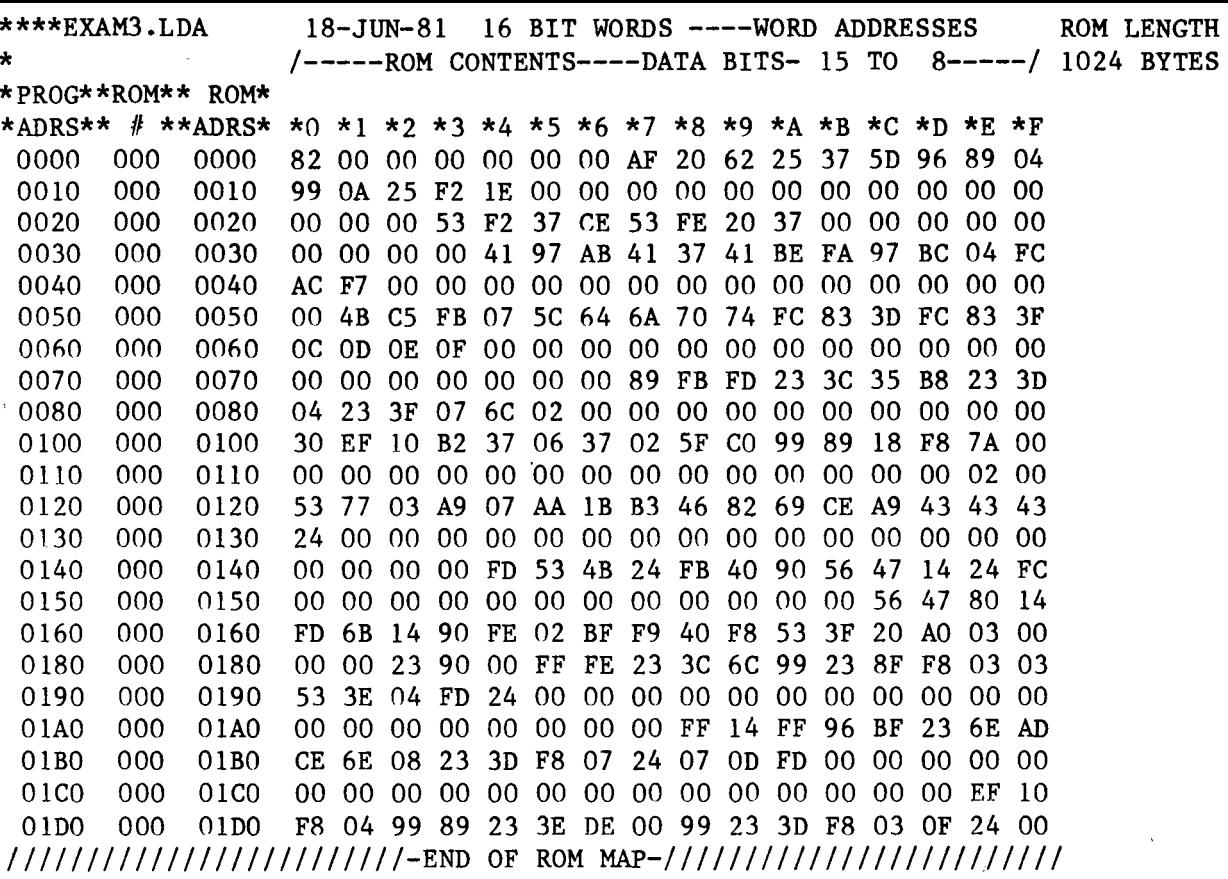

 $(b)$  EXAM3.RM1

Figure 2. Sample ROM MAP, 16-bit Microprocessor with Word Addressing (Sheet  $2$  of  $2$ )

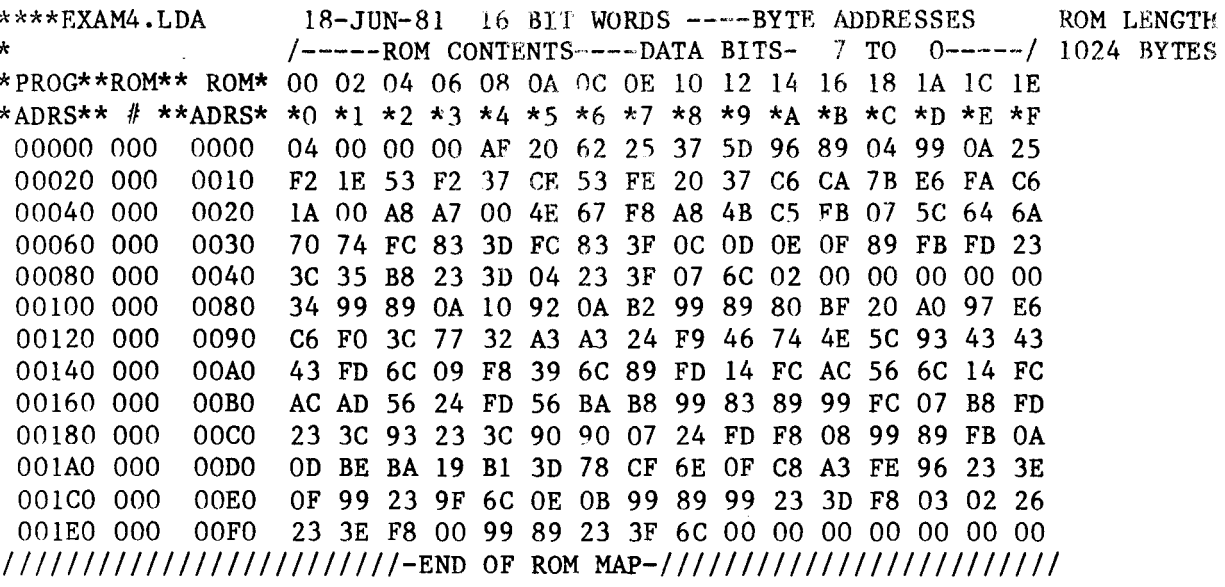

 $(a)$  EXAM4.RMO

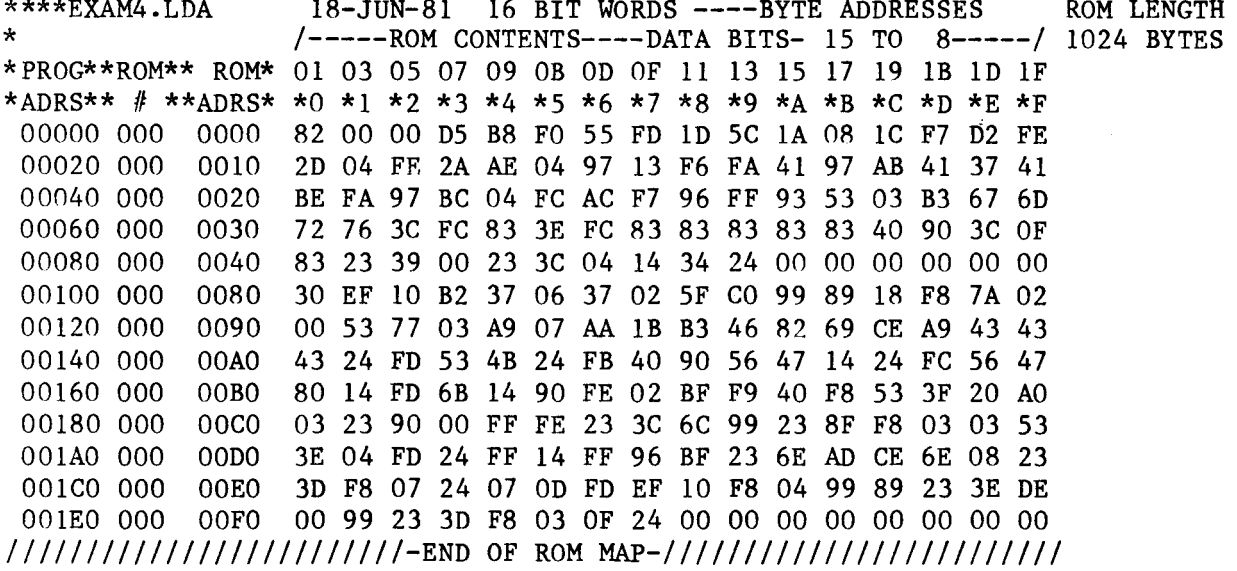

 $(b)$  EXAM4.RM1

Figure 3. Sample ROM MAP, 16-Bit Microprocessor with Byte Addressing

 $\overline{8}$ 

#### BURNER SPECIFICATION FILES

Before running the "Load ROM Data Into Burner" facility of the PROM/ROM support utility program, a burner specification file must be established for the PROM burner you are inplementing. This is necessary to format the correct parameters to the burner. Burner specification files (.SPC) for the more common PROM/ROM burner formats are included in the PROM/ROM support utility package. Burner specification files can be displayed or printed the same as any other text file.

You can also create your own burner specification file using the "Edit Burner Parameters" facility of the PROM/ROM support utility program. The files you create can be filed under the .SPC filename extension or any other three character extension.

Burner Specification File Interpretation

A sample burner specification file display is presented in Figure 4. File content for predefined burner formats are presented in Appendix B.

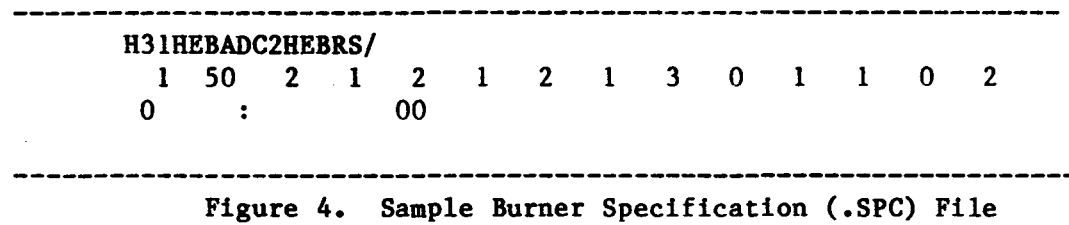

Line 1 displays the content of the burner filespec. The burner filespec controls the sequencing of the general purpose formatting routines that output ROM MAP data bytes to a PROM burner when the "Load ROM Data Into Burner" facility is run.

Lines 2 and 3 display the content of the burner specification file. Figure 5 illustrates the positions of each parameter within a displayed or printed burner specification file\_.

9

 $\mathbf{3}$  $50^{\circ}$  $\Omega$  $\overline{0}$ Header length in bytes Header character Type:  $l = Nulls$  2= Deletes 3= Spaces Trailer uses same spec but doesn't ask for **NOTE** definition. Header must be defined before Trailer can be used. \*\*\*\*\*\*\*\*\*\*\*\*\*\* Start Code parameter entry positions \*\*\*\*\*\*\*\*\*\*\*\*\*\*\*\*  $2^{\circ}$ 3  $50<sup>°</sup>$  $\overline{0}$  $0 \quad 0$  $\begin{array}{ccccccccccccccccc} & 0 & 0 & 0 & 0 & 0 & 0 & 0 \end{array}$  $\overline{0}$  $\overline{0}$ XX Start of data file code type;  $1 = 1$  ASCII char.  $2 = 2$  ASCII characters  $3 = STX code$  $4 = SOH code$  $5 = SOM code$ Start of data file ASCII character(s) \*\*\*\*\*\*\*\*\*\*\*\*\*\* Byte Count parameter entry position \*\*\*\*\*\*\*\*\*\*\*\*\*\*  $3, 50$  $2^{\circ}$  $7^{\circ}$  $\overline{0}$  $\Omega$  $\mathbf{0}$  $\mathbf{0}$  $\begin{matrix} 0 & 0 & 0 & 0 & 0 & 0 \end{matrix}$ BYTE COUNT MODIFIER +1 (Added to Byte Count as required by FORMAT spec.) 

Figure 5. Burner Specification File Entries (sheet 1 of 3)

```
************* Record Count parameter entry position ************* 
 3 50 2 7 2 o o o o o o o o o 
                  RECORD COUNT; 
                       1 = 2 bytes, 2 = 4 bytes
*************** Checksum parameter entry positions ****************
  3 50 2 7 2 2 4 o o o o o o o 
                             Checksum length in bytes 
                             Checksum 
type; 
                                 1 = 2's complement
                                 2 
Uncomplemented 
                                 3 = 1's complement
                                 4 
4-bit sum uncomplemented 
*************** Address parameter entry positions *************** 
   3 50 2 7 2 
              yy ZZ 
                      24 3 2 o o o o o 
                                    Address Trailer type; 
                                       1 = None2 = 1 character
                                       3 = 2 characters
                                    Address Header type; 
                                       (Same as address trailer) 
                     Address Field Trailer ASCII character(s) 
                      Address Filed Header ASCII character(s)
```
Figure 5. Burner Specification File Entries (Sheet 2 of 3)

```
************** Data field parameter entry positions ***************
   3 50 2 7 2 2 4 3 2 0 1 0 0 2
               Data Field Entered Flag 
               Zero Fill Indicator; 
                 1 = Yes, 2 = NoData Separator Character 
************* End Of Data parameter entry positions ************* 
   3 50 2. 7 2 2 4 3 2 0 1 1 0 2 
       Q 
                End Of Data type; 
                   1 = ASCII Character, 2 = ETX, 3 = ETX'End Of Data ASCII character 
************* End Of File parameter entry positions **************
   3 50 2 7 2 2 4 3 2 0 1 1 1 2 
     F 
                End Of File type· 
                   1 = An ASCII character
                   2 = Carriage return
                   3 = Carriage return and space
                End Of File ASCII character
```
Figure 5. Burner Specification File Entries (sheet 3 of 3)

12

## OPERATING PROCEDURES

This portion of the manual presents detailed operating instructions for initiating and running the EMULOGIC ECL-3211 PROM Burner Utility Program. When you encounter the symbol <RET> in the operating instructions, it indicates you are to press the carriage return key.

STEPS TO BURNING A ROM

The normal steps to perform in burning a ROM are as follows:

- 1. Creation of a ROM MAP(s) from the latest version of an .LDA file.
- 2. Creation of a burner specificatton file (required only if a file does not exist for the burner format you are implementing).
- 3. Obtain the ROM number(s) listed in the ROM MAP file. This information is contained in the second column of the displayed ROM MAP file and is used when the "Load ROM Data Into Burner" facility asks for the ROM ID. If the ROM number is not known, it will be necessary for you to exit the PROM/ROM support utlilty and display the ROM MAP file. To display the ROM MAP file, enter TY xxxxxx.RMO<RET> following a system prompt character (where "xxxxxx" is the filename of the ROM MAP you created while running the "Create A ROM MAP" facility). Return to the PROM/ROM support utlilty.
- 4. Load the ROM data into the burner.
- 5. Burn the ROM.

#### NOTE

If there are multiple ROMs in the ROM MAP file the microprogram data bytes will be loaded into the burner in sections. Each section will contain the same number of bytes as the ROM byte length. The user loads a section, burns a ROM with the section just loaded, loads the next section, burns it, etc.. The PROM burner utility prompts the user for a new ROM ID before each load. This ID must be the appropriate ROM number, from the second column of the ROM MAP, for each section.

13

NOTE

Before Initiating the EMULOGIC PROM/ROM Support Utility it is necessary to ensure that the operating system will pass unaltered control characters (i.e. AC) to the PROM burner. To accomplish this enter

SET LP:CTRL <RET)

when the system prompt character (.) is displayed.

To iniate the PROM/ROM support utility:

- 1. Enter R EMPSUP <RET> following the system prompt character(.).
- 2. System responds by displaying a list of the facilities (hereafter referred to as main selection level) contained in this utility and requests you to select a option (facility) as shown below.

EMULOGIC PROM/ROM SUPPORT UTILITY REV-O. EDIT BURNER PARAMETERS 1. CREATE A ROM MAP 2. LOAD ROM DATA INTO BURNER 3. EXIT ROM SUPPORT

SELECT OPTION-

- 3. Select the facility of the support utility you desire to run by entering the option number followed by <RET).
- 4. System responds by displaying the title of the facility you selected.
- 5. Proceed to the operating instructions for the facility you have selected.

EXITING PROM/ROM SUPPORT --------------------------

If you selected option 3, the system terminates the PROM/ROM Support Utility and displays the system prompt character.

If you selected option 1:

- 1. System responds by requesting you to enter the name of the executable absolute load module (.LDA) that contains the microprogram for the ROM MAP you want to create.
- 2. Enter the .LDA filename followed by <RET>. (You must enter the entire filename including the .LDA extension i.e. xxxxxx.LDA.)
- 3. System responds by requesting you to enter the object microprocessor's word length.
- 4. Enter the object microprocessor's word length followed by <RET>. (Object microprocessor word length may be 8, 16, or 32 bits.)
- 5. System responds by opening ROM MAP output file(s) and displaying ROM MAP output filename(s) after each file has successfully been "opened" by the system.

#### NOTE

ROM MAP output file(s) are created with the filename(s) xxxxxx.RMO through xxxxxx.RM3 (where xxxxxx is the name of the .LDA file specified in Step 2). Any ROM MAP files already existing under the same name will be deleted from the system.

- 6. If you entered an object microprocessor word length of 8, proceed to step 8. If you entered an object processor word length of 16 or 32, the system requests you to select the addressing mode of the object microprocessor (byte or word) .
- 7. Select the addressing mode of the object microprocessor by entering the correct option number (1 or 2) followed by  $\langle$ RET>.

15

- 8. System requests you to enter the object microprocessor's ROM length in bytes.
- 9. Enter the ROM length in bytes followed by  $\langle$ RET>. ROM length must be specified in powers of  $2$ , and can be any length between 32 and 8192 (32, 256, 512, etc.).
- 10. System inputs addresses and byte data from the .LDA file, reformats the byte data into ASCII-HEX digits and places the reformatted data into the appropriate ROM MAP file(s). As each line of sixteen data bytes is filled, or when the .LDA file specifies a new address that is outside of the current sixteen bytes of data, the lines of HEX formatted data are output to the ROM MAP file(s). After all byte data from the .LDA file has been formatted into HEX ROM MAP data, an "end of ROM MAP" line is output to each ROM<br>MAP file, all files are "closed" and the support all files are "closed" and the support utility returns to the main selection level for further user selection. (Initiating the PROM/ROM Support Utility, Step 2.)

If you selected option 2:

1. System responds by displaying a list of the current ROM burner format options and requests you to select a format as shown below.

CURRENT ROM BURNER OPTIONS

O. DATA I/O TYPE 50 1. INTEL INTELLIC FORMAT (DATAIO 83)<br>2. MOS TECHNOLOGY FORMAT (DATAIO 81) 2. MOS TECHNOLOGY FORMAT (DATAIO 81)<br>3. MOTOROLA DATA FILES (DATAIO 82) 3. MOTOROLA DATA FILES 4. TEKTRONIX HEX FORMAT (DATAIO 86) 5. RCA COSMAC FORMAT (DATAIO 70) 6. USER DEFINED BURNER FORMAT 7. EXIT ROM SUPPORT

## SELECT OPTION-

- 2. Select the appropriate ROM burner format for the current job by entering the specified option number followed by  $<$ RET $>$ .
- 3. If you selected one of the predefined ROM burner formats in Step 2, proceed to Step 6.
- 4. If you selected "User Defined Burner Format" in Step 2, the system responds by displaying the option title and requests you to enter the burner spec filename.
- 5. Enter the burner specification filename followed by  $\langle$ RET $\rangle$ . (You must enter the entire filename, including the filename extension you assigned when the burner specification file was created during the "Edit Burner Parameters" facility.)
- 6. System responds by displaying the content of the burner specification file to be used and requests you to enter the ROM MAP filename for the ROM you are going to burn or to exit the routine.
- 7. At this point you can exit the routine and return to the main selection level of the PROM/ROM Support Utility Program by entering O<RET>. (Refer to "Initiating PROM/ROM Support Utility", Step 2.)

Otherwise enter the ROM MAP filename followed by <RET>. (you must enter the entire filename including the .RMn extension - i.e. xxxxxx.RMn - where xxxxxx is the ROM MAP name you specified when you created the ROM MAP and n is the ROM MAP number you are going to burn.)

- 8. System requests you to enter a three character ROM ID or to exit. this file. The ROM ID is found in the second column of the ROM MAP you specified in Step 7.
- 9. At this point you can initiate an exit of the "Load ROM Data Into Burner" facility by entering N<RET> and returning to Step 7.

Otherwise at the point you must ensure the PROM. burner is ready to receive data.

If you are using a DATA I/O PROM burner, before you enter the ROM ID you must perform the following procedures at the PROM burner

- a. Press SELECT.
- b. Enter the translation-format select code. This select code is the two digit number defined (DATAIO xx) included in the current burner option selection menu displayed in Step 1.
- c. Press START.
- d. Press SELECT.
- e. Enter the input operation select code as defined in the DATA I/O instruction manual. code is normally Dl (selects "Initiates the input to RAM via the serial port") but can be any 0ther input option.
- f. Press START.
- 10. Enter the ROM ID followed by <RET>.
- 11. System responds by loading the PROM burner. When loading 'is complete the system responds as follows:
	- a. If there are multiple ROMs specified in the ROM MAP file, the system requests you to enter the next three character ROM ID or to exit this file.

At this point you must burn the outputted section of data into the ROM. If you are going to burn a quantity of ROMs with the outputted data you can exit the routine and release the system for other use. Return to Step 9.

b. If there are no multiple ROMs specified in the ROM MAP file, the system asks you to enter another ROM MAP filename or to exit the routine. Return to Step 7.

If you selected option 0:

1. System responds by outputting a list of burner filespec parameter code characters as shown below.

INITIAL INPUT OF BURNER FILESPEC SKELETON<br>HEADER S=START CODE A=ADRESS FIEI H=HEADER S=START CODE A=ADRESS FIELD<br>B=BYTE COUNT C=CHECKSUM D=DATA FIELD B=BYTE COUNT C=CHECKSUM D=DATA FIELD<br>E=END DATA F=END OF FILE X=DATA SEPARATOR  $F=END$  OF FILE T=TRAILER /=END OF SPEC. ,=OPTIONAL FIELD SEPARATOR R=RECORD COUNT<br>1=START OF DATA LOOP 2=END OF DATA LOOP(OUTPUTS)<br>4=(OUTPUT TO BURNER 3=(OUTPUT TO BURNER<br>CONTINUE IN SPEC) RETURN TO ADDRESS FIELD) BURNER MAY NOT REQUIRE ALL FIELDS

2. System requests you to enter the burner filespec parameters.

## NOTE

#### ----

Filespec parameters should be entered in a string. When entering parameters, field separators (,) can be used or omitted. A string of parameters should be terminated using the end of spec code character (/).

- 3. Enter the burner filespec parameters code letters followed by <RET>. When inputting the burner filespec parameters you must specify all of the required parameters in the order they are required for the specific PROM burner format you are going to inplement. Use the parameter codes specified when you enter the burner filespec. Use the numerics (1 to 4) to specify subroutines, loops and outputs to the burner.
- 4. System:
	- a. Displays one line containing the code character for the parameters already entered and the parameter to be entered at this time.
	- b. Displays selection information for the parameter to be entered at this time.
	- c. Asks one or more questions about the parameter.

Figure 6 presents the selection information and questions<br>asked for each parameter. Remember, the selection Remember, the sclection information and questions will be presented in the order which you entered them into the burner filespec request.

- 5. Enter your correct response for each question requested. Follow your entry by <RET).
- 6. Steps 4 and 5 are repeated until the end of spec code is reached. When the end of spec code is reached, proceed to Step **7.**
- 7. System responds by outputting a burner filespec input completed message and requesting you to enter a filename to save the burner spec file.
- 8. Enter the filename for the burner spec file in the format xxxxxx.yyy<RET) (where xxx can be any 1 to 6 characters in length and yyy is any 3 character filename extension.)
- **9.** System creates a burner specification file and returns to the main selection level (Refer to "Initiating the PROM/ROM Support Utility", Step 2).

\*\*\*\*\*\*\*\*\*\*\*\*\*\*\*\*\*\*\* HEADER PARAMETERS \*\*\*\*\*\*\*\*\*\*\*\*\*\*\*\*\*\*\*\*\*\*\*\*

HEADER TYPE INCLUDES I=NULLS 2=DELETE CODES 3=SPACES

INPUT TYPE-INPUT LENGTH IN BYTES-

\*\*\*\*\*\*\*\*\*\*\*\*\*\*\*\*\*\*\* BYTE COUNT PARAMETER \*\*\*\*\*\*\*\*\*\*\*\*\*\*\*\*\*\*\*\*

BYTE COUNT IS ASSUMED TO BE EXPRESSED BY 2 HEX DIGITS IT MAY INCLUDE A MODIFIER FOR ADDRESS AND CHECKSUM

INPUT BYTE COUNT MODIFIER -

\*\*\*\*\*\*\*\*\*\*\*\*\*\*\*\*\*\*\*\* END DATA PARAMETER \*\*\*\*\*\*\*\*\*\*\*\*\*\*\*\*\*\*\*\*\*\*

END OF DATA CHARACTER CAN BE: 1. ASCII CHARACTER 2. ETX 3. ETX'

INPUT TYPE-INPUT CHARACTERS-

\*\*\*\*\*\*\*\*\*\*\*\*\*\*\*\*\*\*\*\* RECORD COUNT PARAMETER \*\*\*\*\*\*\*\*\*\*\*\*\*\*\*\*\*\*

RECORD COUNT IS EITHER 1. 2 BYTES 2. 4 BYTES IT IS ASSUMED TO BE IN HEX FORMAT.

INPUT TYPE-

\*\*\*\*\*\*\*\*\*\*\*\*\*\*\*\*\*\*\* START CODE PARAMETER \*\*\*\*\*\*\*\*\*\*\*\*\*\*\*\*\*\*\*\*

START OF DATA FILE CAN BE INDICATED BY: 1. 1 ASCII CHAR. 2. 2 ASCII CHAR. 3. STX CODE 5. SOM CODE 4. SOH CODE

INPUT TYPE-INPUT CHARACTERS-

Figure 6. Burner Filespec Selection Information and Entry Requests (Sheet 1 of 2)

\*\*\*\*\*\*\*\*\*\*\*\*\*\*\*\*\*\*\*\* CHECKSUM PARAMETERS \*\*\*\*\*\*\*\*\*\*\*\*\*\*\*\*\*\*\*\*\* CHECKSUM IS ASSUMED TO BE THE SUM OF DATA,ADDRESS,BC XOR CHECKSUMS ARE NOT SUPPORTED. SELECT ONE OF THE FOLLOWING: 1. 2'S COMPLEMENT 2. UNCOMPLEMENTED 3. I'S COMPLEMENT 4. 4 BIT SUM UNCOMPLEMENTED(OTHERS ARE BYTE DATA SUMS. INPUT TYPE-INPUT LENGTH IN BYTES- \*\*\*\*\*\*\*\*\*\*\*\*\*\*\*\*\*\*\* END OF FILE PARAMETERS \*\*\*\*\*\*\*\*\*\*\*\*\*\*\*\*\*\* END OF DATA FILE CAN BE EXPRESSED BY 1. AN ASCII CHARACTER 2. CAR. RET. 3. CAR. RET./SPACE INPUT TYPE- \*\*\*\*\*\*\*\*\*\*\*\*\*\*\*\*\*\*\*\* ADDRESS FILED PARAMETERS \*\*\*\*\*\*\*\*\*\*\*\*\*\*\*\* ADDRESS FIELD IS 4 HEX CHAR.'S PRECEDED BY: 1. NONE 2. 1 CHAR. 3. 2 CHAR.'S INPUT TYPE-ADDRESS FIELD TRAILER? 1. NONE 2. 1 CHAR. 3. 2 CHAR.'S INPUT TYPE- \*\*\*\*\*\*\*\*\*\*\*\*\*\*\*\*\*\*\* DATA FIELD PARAMETERS \*\*\*\*\*\*\*\*\*\*\*\*\*\*\*\*\*\*\* BURNER MAY REQUIRE ZERO DATA TO BE FILLED ENTER 1. IF YES 2. IF IT DOES NOT -DATA SEPARATOR IS AN ASCII CHAR. INPUT CHARACTERS- \*\*\*\*\*\*\*\*\*\*\*\*\*\*\*\*\*\*\*\* SAVE SPEC FILE \*\*\*\*\*\*\*\*\*\*\*\*\*\*\*\*\*\*\*\*\*\*\*\*\*\* INPUT OF BURNER FILESPEC COMPLETE PARAMETERS MUST BE SAVED FOR USE IN BURNING ROMS INPUT FILENAME TO SAVE BURNER SPEC-Figure 6. Burner Filespec Selection Information and Entry Requests (Sheet 2 of 2)

The following ROM MAP was created for use by an 8-bit CPU and would be stored in a single ROM, 1024 bytes in length. ROM MAPs for 8-bit CPUs are always created in word addressing mode as in this case. Note that header information also contains the creation date of the ROM MAP and the ROM length specified. In this case the program address (PROG ADRS) and the ROM address (ROM ADRS) are equivalent because all program bytes are stored in one ROM (ROM  $# 000$ ).

# **NOTES**  $\sim 10$

 $\overline{\phantom{a}}$ 

- 1. The "Load a ROM Burner" option will request this ROM I.D. (ROM # column) to be input before outputting data to the PROM burner.
- $2.$ In this example, as with all of the following examples, the assumption is made that DATA BIT 0 is the least significant bit of data.

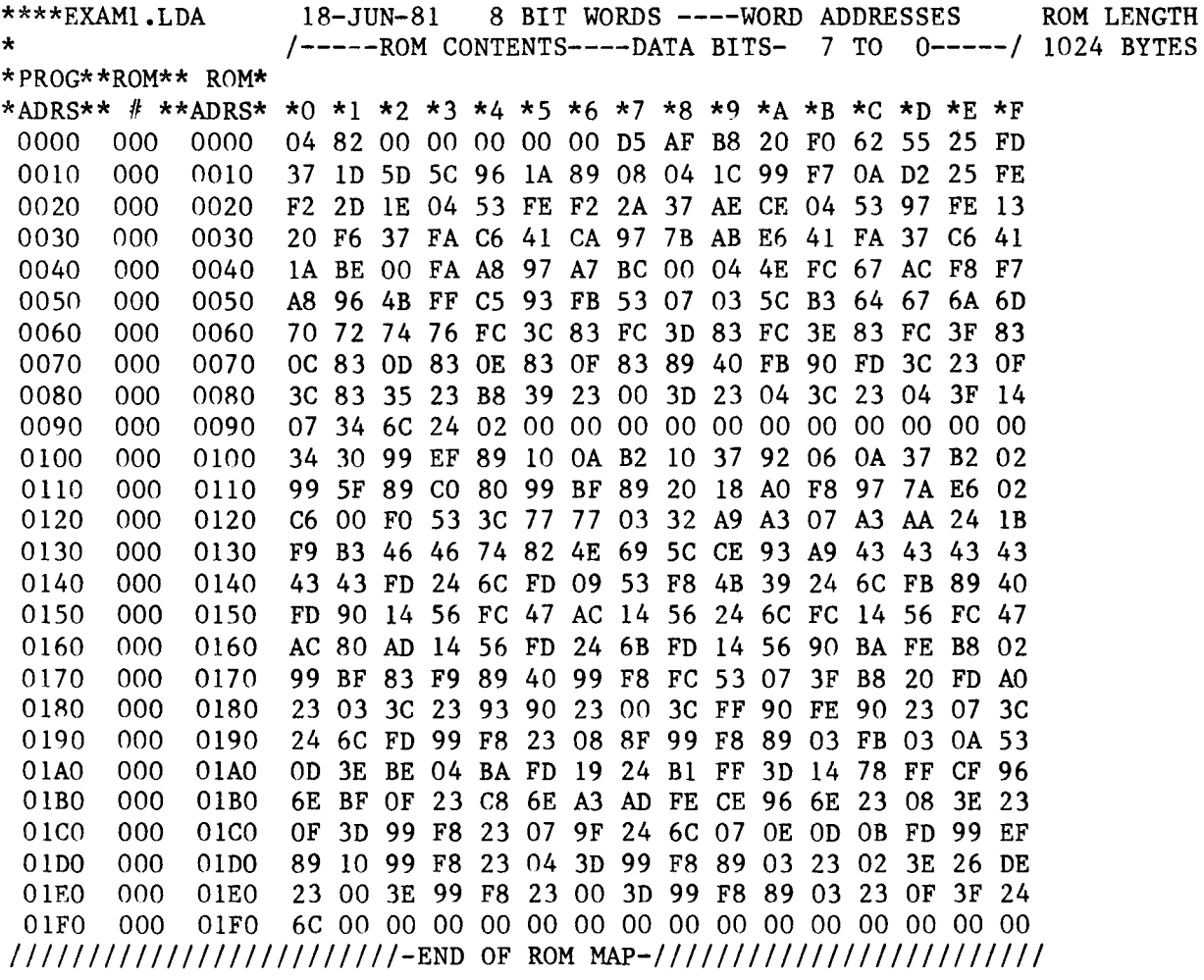

### ROM MAP EXAMPLE #2

As with ROM MAP EXAMPLE #1, the following ROM MAP was created for use on an 8 bit CPU, however ROM data would be stored in multiple ROM's. In this example, the ROM's are 256 bytes in length. The length of the program exceeds the length of a single ROM. **ROM** I.D.  $#$  000 contains the program bytes 0000 to 00FF. ROM I.D.  $#$  001 contains program bytes 0100 to 01FF. (The ROM # is simply the high order bits of the program address adjusted downward in relation to ROM length.)

#### **NOTE**

When ROM I.D. # 001 begins, ROM address (ROM ADRS) resets to 0000. while the program address (PROG ADRS) continues to reference addresses as they would appear in a program listing file.

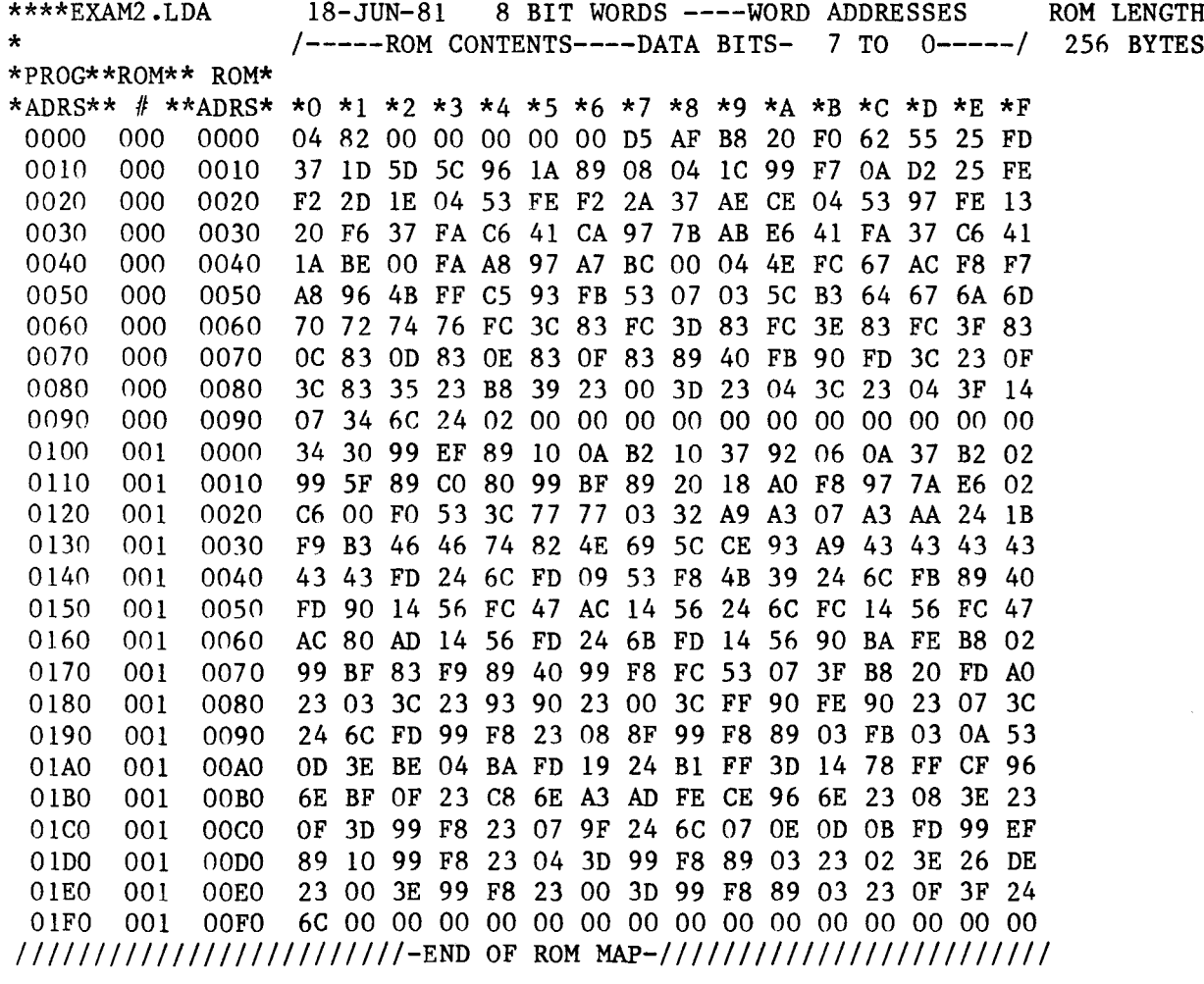

## ROM MAP EXAMPLE #3 (EXAM3.RMO)

The following two ROM MAP's were created for use by a 16 bit CPU utilizing word addressing mode. The ROM data bytes are to be stored in two ROM's, each of which is 1024 bytes in length. The example below stores the least significant data bytes in ROM # 000. Note in this case, the program address (PROG ADRS) and the ROM address (ROM ADRS) are equivalent.

# NOTE

A 16 bit CPU requires the creation of 2 ROM MAP files: RMO,which will store the least significant byte (shown below) and RM1, which will store the most significant byte (refer ROM MAP EXAM3.RM1 for DATA BITS 15 TO 8).

The following ROM MAP is the contents of EXAM3.RMO:

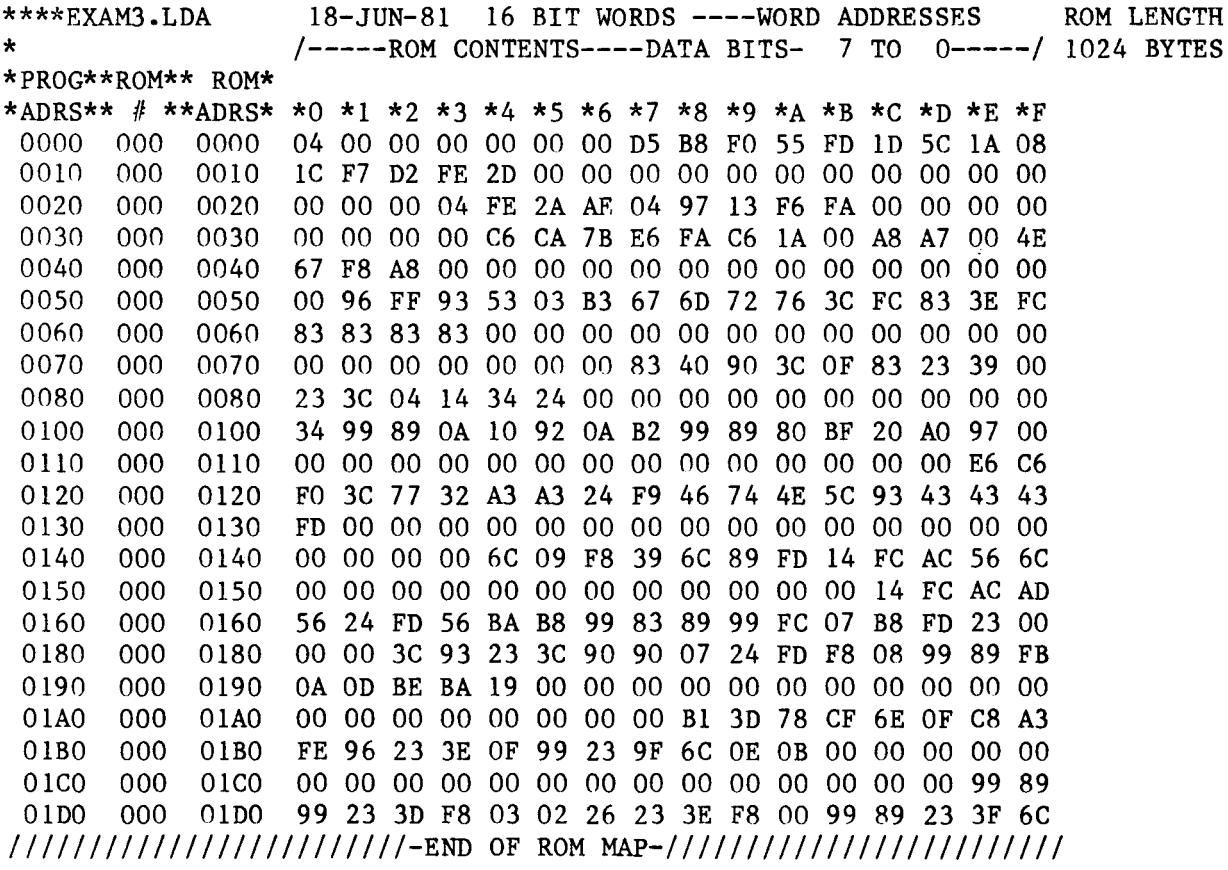

The following ROM MAP details the contents of EXAM3.RM1. It contains the most significant byte of data from EXAM3.LDA:

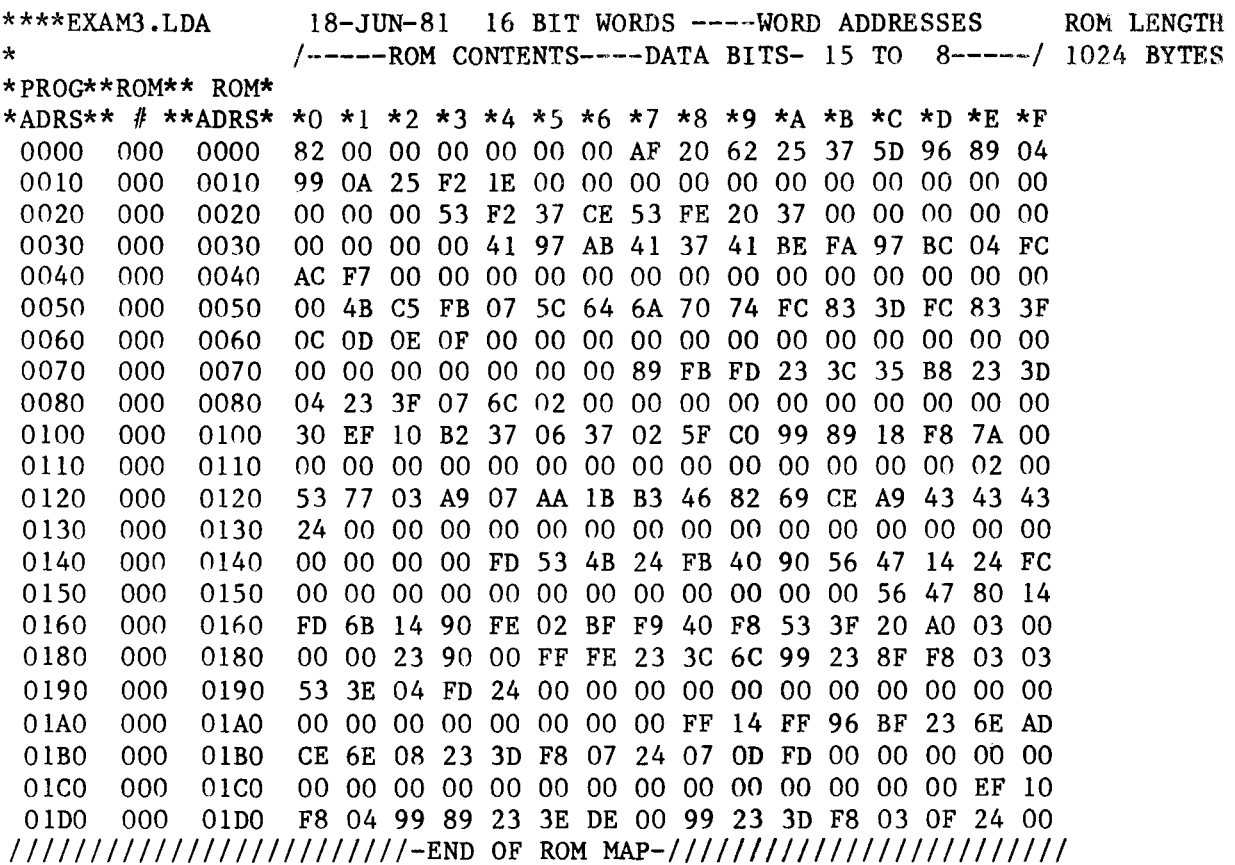

## ROM MAP EXAMPLE #4 (EXAM4.RMO)

Again, the following 2 ROM MAP's were created for use on a 16 bit CPU, and would be stored in 2 ROM's, each being 1024 bytes in length. The example below stores the least significant bytes of data in ROM # 000. The most significant bytes (DATA BITS 15 TO 8) are stored in ROM # 000 of EXAM4.RM1.

#### **NOTE** ----

ROM MAPS for 16 bit CPU's can be created in two addressing modes as follows:

- $1)$ Word addressing mode (shown in Example  $#3$ )
- $2)$ Byte addressing mode (shown in this example)

Byte oriented processors place the most significant data bytes data (odd byte addresses) in RM1 and the least significant data bytes (even addresses) in RMO.

In byte addressing mode, the lower digits of the program address (PROG ADRS) are provided in a line directly above the Therefore, a specific data byte may be ROM column addresses. located by adding this column header to the program address. (i.e. It can be seen that Program Byte 78 is actually stored in ROM # 000 address 3C.)

The following ROM MAP details the contents of EXAM4.RM0, containing the least significant byte of data (at even program addresses in EXAM4.LDA.

18-JUN-81 16 BIT WORDS ----BYTE ADDRESSES \*\*\*\*EXAM4.LDA ROM LENGTH  $7T0$ /-----ROM CONTENTS----DATA BITS- $0$  -----/ 1024 BYTES  $\mathbf{r}$ \*PROG\*\*ROM\*\* ROM\* 00 02 04 06 08 0A OC 0E 10 12 14 16 18 1A 1C 1E \*ADRS\*\* # \*\*ADRS\* \*0 \*1 \*2 \*3 \*4 \*5 \*6 \*7 \*8 \*9 \*A \*B \*C \*D \*E \*F 00000 000 0000 04 00 00 00 AF 20 62 25 37 5D 96 89 04 99 0A 25 00020 000 0010 F2 1E 53 F2 37 CE 53 FE 20 37 C6 CA 7B E6 FA C6 00040 000 0020 1A 00 A8 A7 00 4E 67 F8 A8 4B C5 FB 07 5C 64 6A 00060 000 0030 70 74 FC 83 3D FC 83 3F OC OD OE OF 89 FB FD 23 00080 000 0040 3C 35 B8 23 3D 04 23 3F 07 6C 02 00 00 00 00 00 00100 000 0080 34 99 89 0A 10 92 0A B2 99 89 80 BF 20 A0 97 E6 0090 C6 F0 3C 77 32 A3 A3 24 F9 46 74 4E 5C 93 43 43 00120 000 43 FD 6C 09 F8 39 6C 89 FD 14 FC AC 56 6C 14 FC 00140 000 00A0 00160 000  $00B0$ AC AD 56 24 FD 56 BA B8 99 83 89 99 FC 07 B8 FD  $00C0$ 23 3C 93 23 3C 90 90 07 24 FD F8 08 99 89 FB 0A 00180 000 001A0 000  $00D0$ OD BE BA 19 B1 3D 78 CF 6E OF C8 A3 FE 96 23 3E OF 99 23 9F 6C OE OB 99 89 99 23 3D F8 03 02 26 001C0 000  $00E0$ 00FO 23 3E F8 00 99 89 23 3F 6C 00 00 00 00 00 00 00 00 001E0 000 /////////////////////////-END OF ROM MAP-/////////////////////////

The following ROM MAP details the contents of EXAM4.RM1, containing the most significant byte of data (at odd program addresses) from EXAM4.LDA:

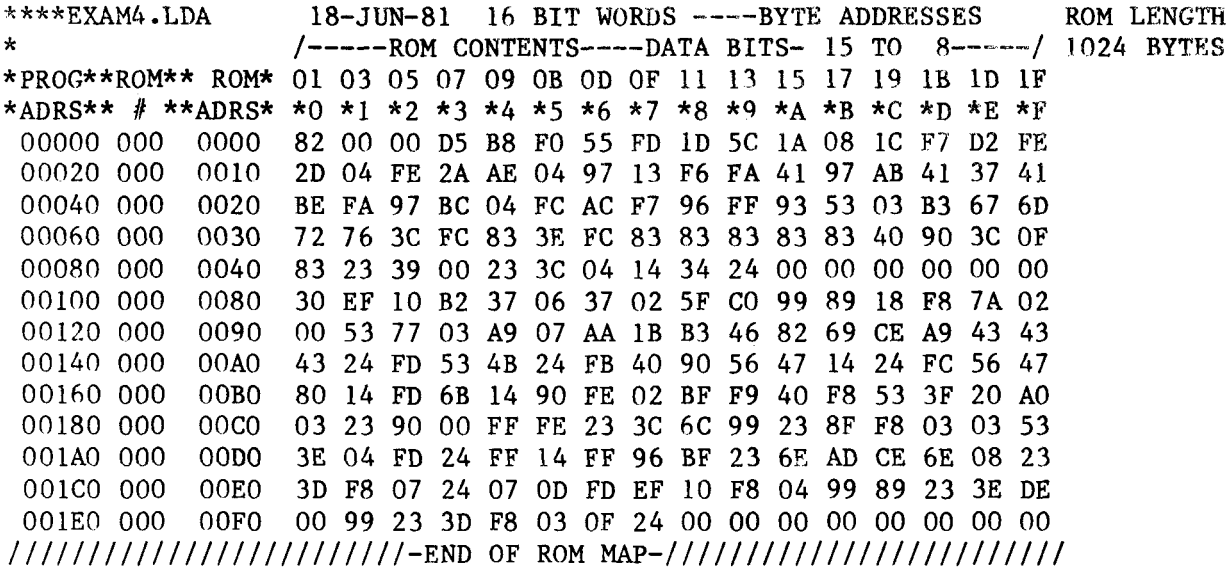

 $\boldsymbol{\cdot}$ 

#### ROM MAP EXAMPLE #5 (EXAM5.RMO)

The following 4 ROM MAPS's were created for use on a 32 bit CPU. The ROM data bytes would be stored in four ROM's, each of which is 1024 bytes in length. The example below stores the least significant data bytes in ROM # 000. Again, notice the program address (PROG ADRS) and the ROM address (ROM ADRS) are equivalent.

#### **NOTE**  $\frac{1}{1}$

A 32-bit CPU requires the creation of 4 ROM MAP files: RMO, which contains the least significant byte of data; RM1, contains the most significant byte of the low order 16-bits of the 32 bits; RM2, contains the least significant byte of the high order 16-bits; and finally, RM3, which contains the most significant byte of the high order 16 bits.

The following ROM MAP details the contents of EXAM5.RMO. It contains data bits 7 to 0 (the least significant byte) of data from EXAM5.LDA.

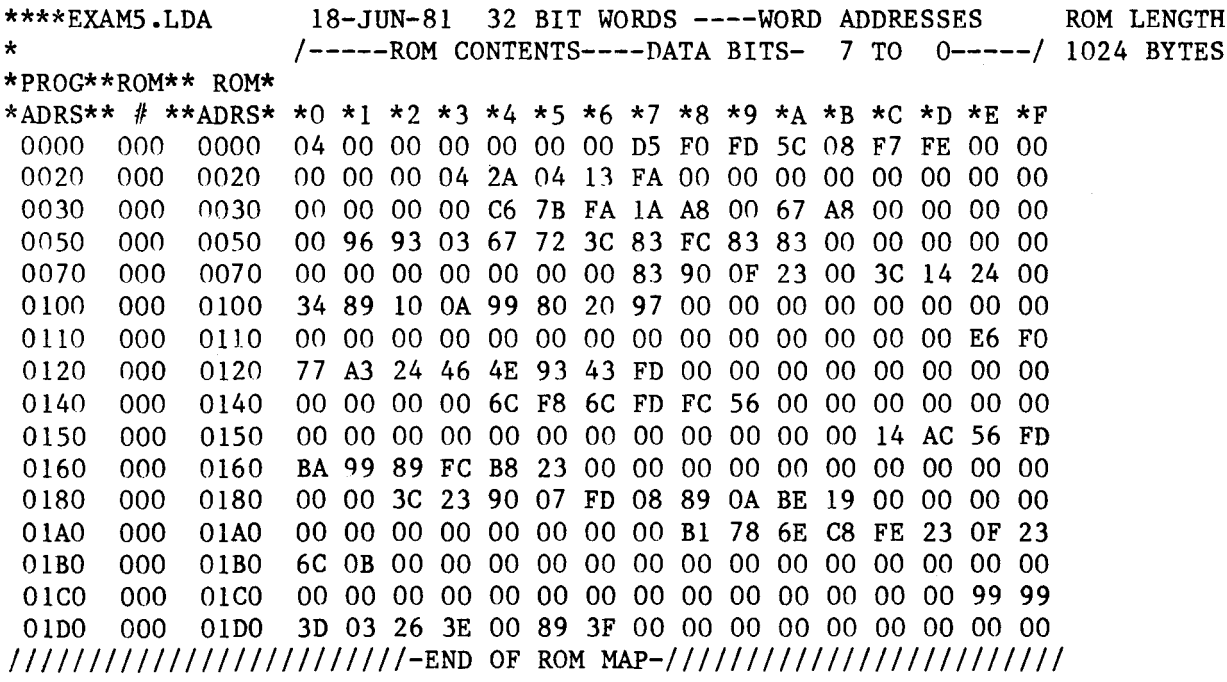

The following ROM MAP details the contents of EXAM5.RM1. **It** contains the most significant byte (data bits 15 to 8) of the low order 16-bits of the 32 bits from EXAM5.LDA:

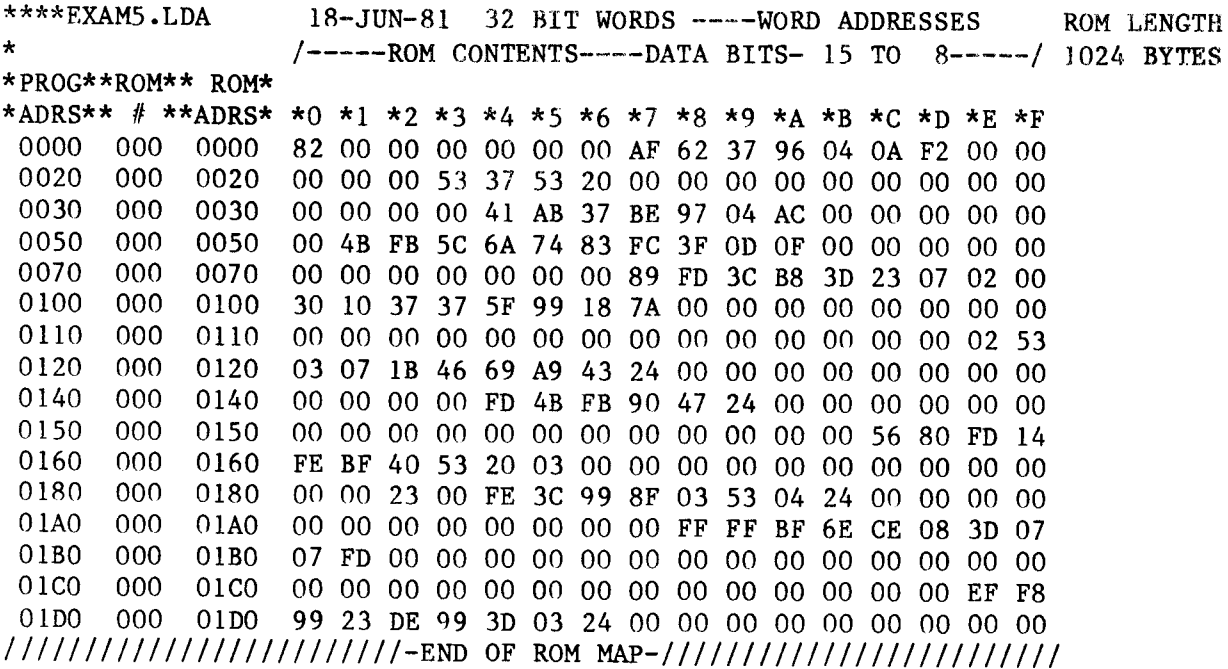

The following ROM MAP details the contents of EXAM5.RM2. It contains the least significant byte (data bits 23 to 16) of the high order 16 bits of the 32 bits from EXAM5.LDA:

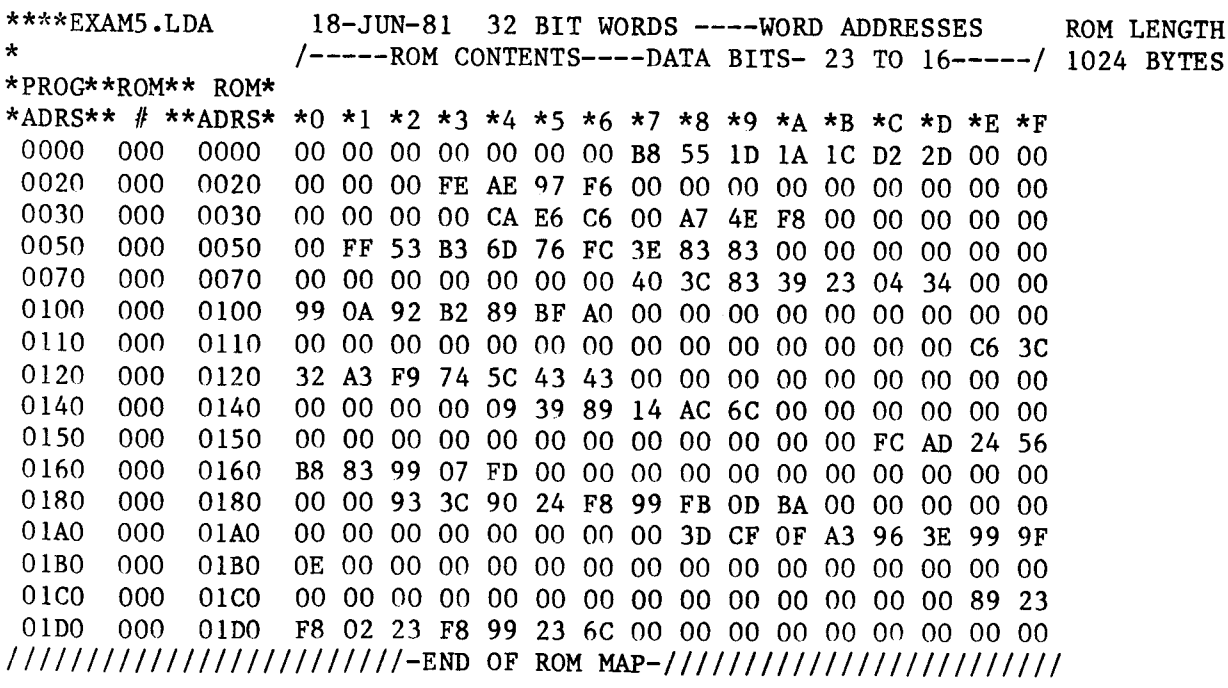

The following ROM MAP details the contents of EXAM5.RM3. It contains the most significant byte (data bits 31 to 24) of the high order 16-bits of the 32 bits from EXAM5.LDA:

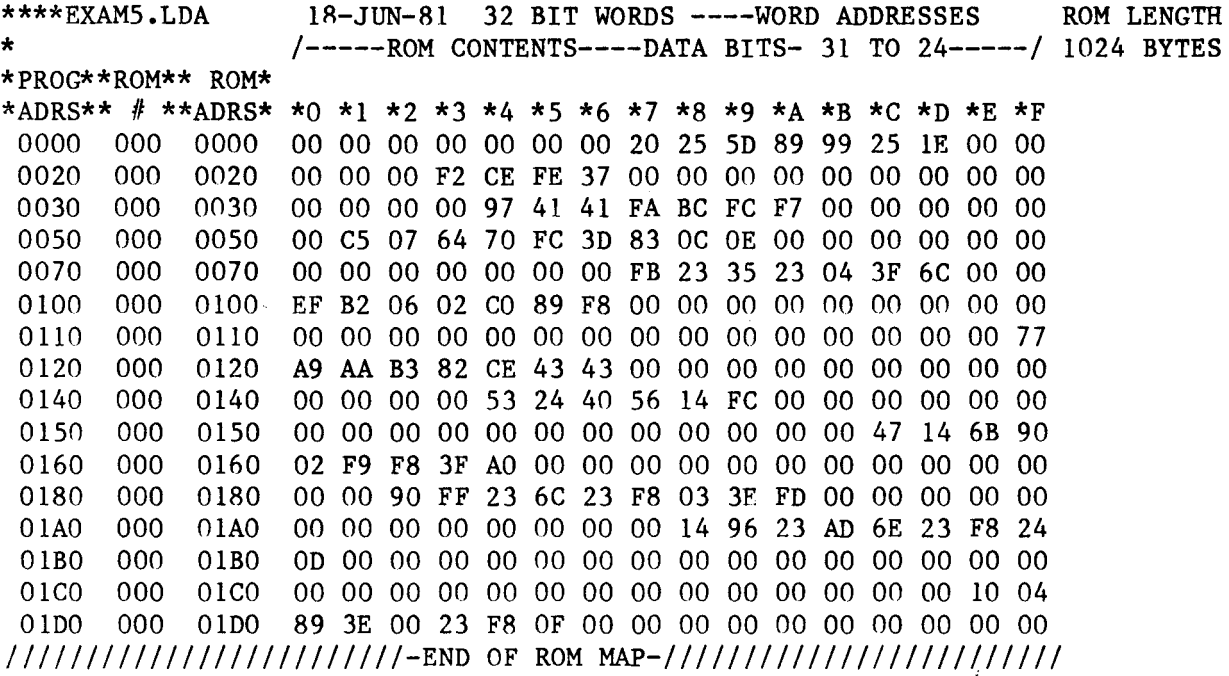

\*\*\*\*\*\*\*\*\*\*\*\*\*\*\*\*\*\*\*\*\* DATA I/O TYPE 50 \*\*\*\*\*\*\*\*\*\*\*\*\*\*\*\*\*\*\*\*\*\*\*\*\*\* S1A3DX2EH/ 3 20 3 0 0 0 0 3 2 0 1 2 0 2 SA. COPYRIGHT (C) EMULOGIC INC. 1981 \*\*\*\*\*\*\*\*\*\*\*\*\*\*\*\*\*\*\*\* INTEL INTELLIC FORMAT \*\*\*\*\*\*\*\*\*\*\*\*\*\*\*\*\*\*\*\* H31HEBADC2HEBRS/ 2 1 2 1 3 0 1 1 0 2  $1\quad 50\quad 2\quad 1$  $\Omega$  $00 \,$ COPYRIGHT (C) EMULOGIC INC. 1981 \*\*\*\*\*\*\*\*\*\*\*\*\*\*\*\*\*\*\*\* MOS TECHNOLOGY FORMAT \*\*\*\*\*\*\*\*\*\*\*\*\*\*\*\*\*\*\*\*\* IHSBADC2HSBRC/ 1 1 2 2 4 1 1 0 1 0 0 2  $1\quad 20$ ÷ COPYRIGHT (C) EMULOGIC INC. 1981 \*\*\*\*\*\*\*\*\*\*\*\*\*\*\*\*\*\*\*\* MOTOROLA DATA FILES \*\*\*\*\*\*\*\*\*\*\*\*\*\*\*\*\*\*\*\*\*\*\* 1SBADC2EFBRC/ 0 0 2 4 2 3 2 1 1 0 1 1 1 2  $S19S$ COPYRIGHT (C) EMULOGIC INC. 1981 \*\*\*\*\*\*\*\*\*\*\*\*\*\*\*\*\*\*\*\* TEKTRONIX HEX FORMAT \*\*\*\*\*\*\*\*\*\*\*\*\*\*\*\*\*\*\*\*\*\* 1SABCDC2SRBC/ 0 0 1 1 2 4 2 1 1 0 1 0 0 2 COPYRIGHT (C) EMULOGIC INC. 1981 \*\*\*\*\*\*\*\*\*\*\*\*\*\*\*\*\*\*\*\* RCA COSMAC FORMAT \*\*\*\*\*\*\*\*\*\*\*\*\*\*\*\*\*\*\*\*\*\*\*\*\* 1SADE2SRF/ 0 0 2 0 2 0 0 1 2 0 1 1 1 2  $!M$ !M COPYRIGHT (C) EMULOGIC INC 1981

 $B-3$